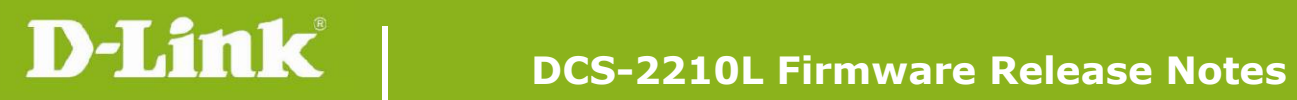

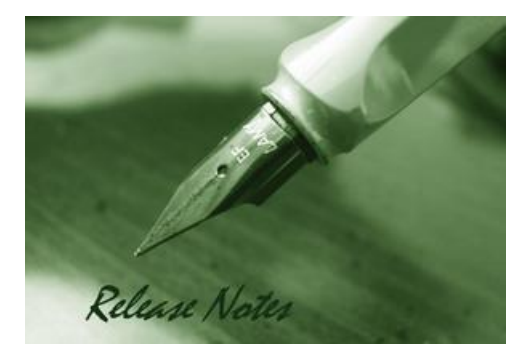

Firmware Version: V1.02.00 **Prom Code Version:** Published Date: 2015/10/1

### **Content:**

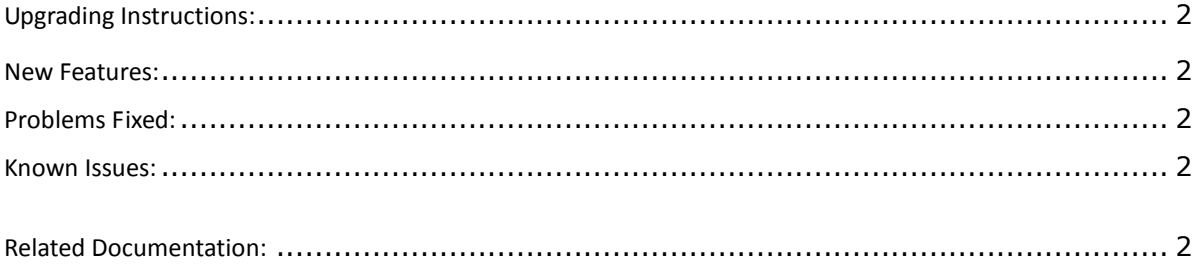

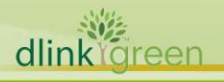

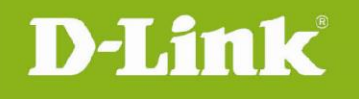

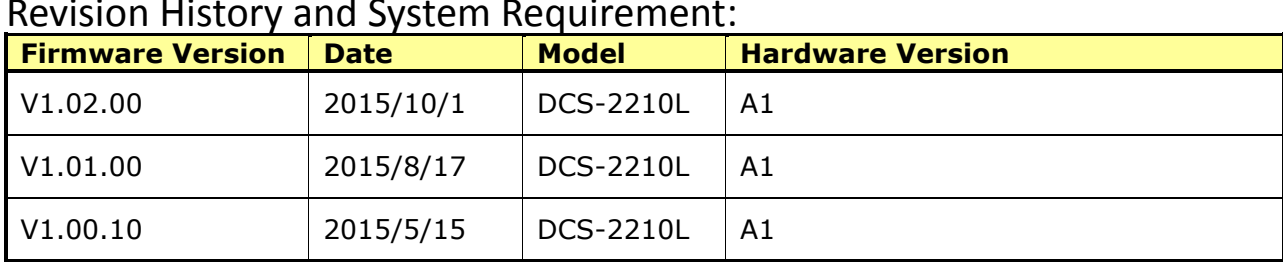

# Revision History and System Requirement:

## <span id="page-1-0"></span>**Upgrading Instructions:**

Follow the steps below to upgrade the firmware:

1. Download the latest firmware file from the D-Link website. The file is in .bin file format.

2. Log-in camera web UI and enter setup/Maintenance/Firmware upgrade

3. Click Browse… and specify the firmware file.

3. Click Upgrade. The camera starts to upgrade and will reboot automatically when the upgrade completes.

### <span id="page-1-1"></span>**New Features:**

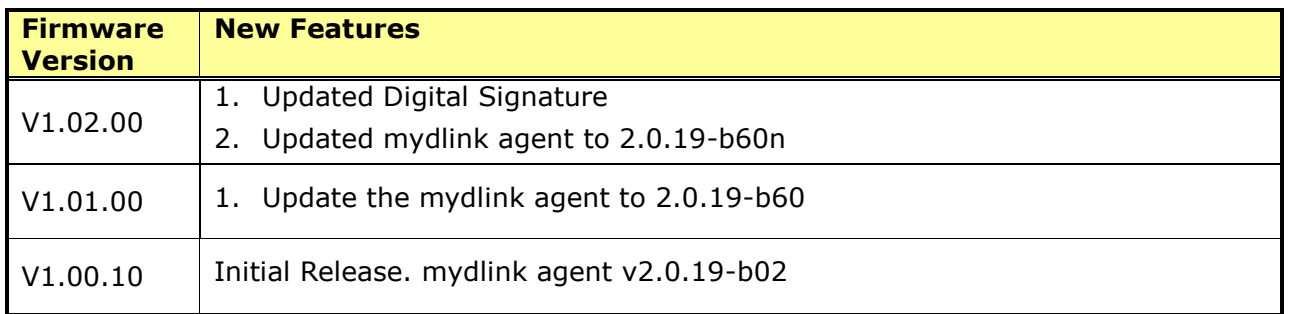

## <span id="page-1-2"></span>**Problems Fixed:**

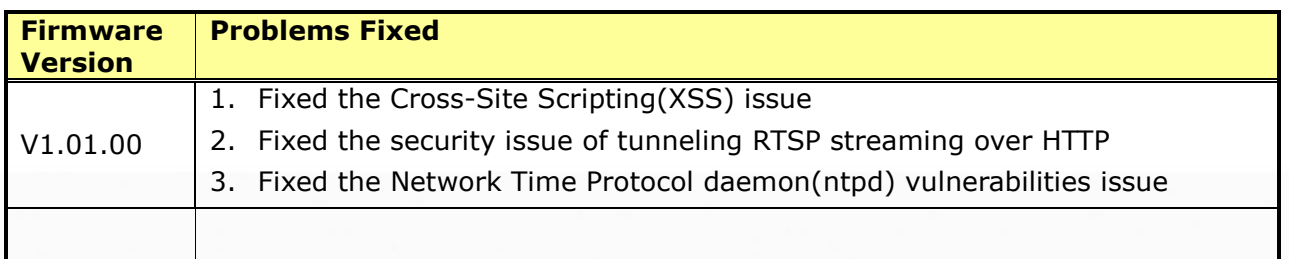

#### <span id="page-1-3"></span>**Known Issues:**

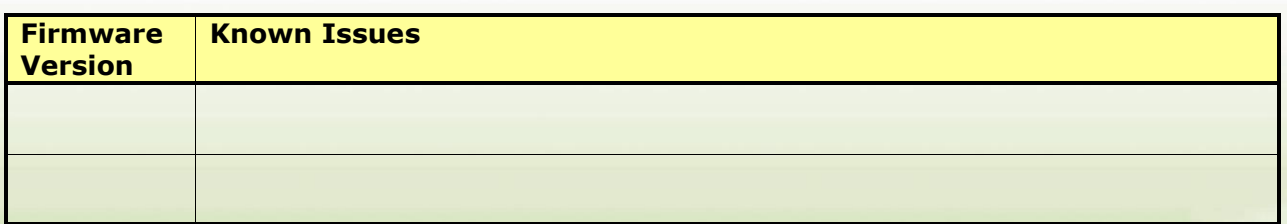

## <span id="page-1-4"></span>**Related Documentation:**

N/A